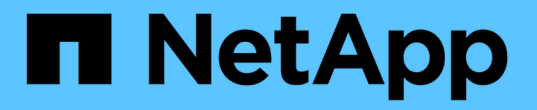

## **Qtree**를 사용하여 **FlexVol** 볼륨을 분할합니다 ONTAP 9

NetApp April 24, 2024

This PDF was generated from https://docs.netapp.com/ko-kr/ontap/volumes/qtrees-partition-yourvolumes-concept.html on April 24, 2024. Always check docs.netapp.com for the latest.

# 목차

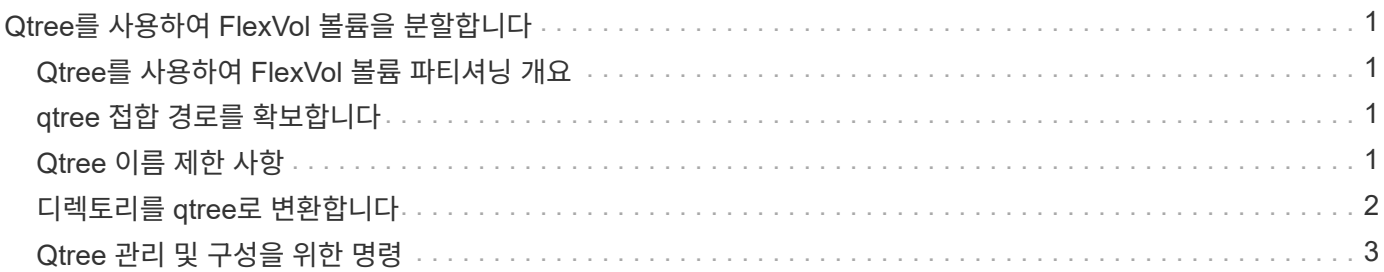

# <span id="page-2-0"></span>**Qtree**를 사용하여 **FlexVol** 볼륨을 분할합니다

## <span id="page-2-1"></span>**Qtree**를 사용하여 **FlexVol** 볼륨 파티셔닝 개요

Qtree를 사용하면 FlexVol 볼륨을 작은 세그먼트로 파티셔닝하여 개별적으로 관리할 수 있습니다. Qtree를 사용하여 할당량, 보안 스타일 및 CIFS oplocks를 관리할 수 있습니다.

ONTAP는 각 볼륨에 대해 \_qtree0\_이라는 기본 qtree를 생성합니다. 데이터를 qtree에 넣지 않으면 qtree0에 상주합니다.

qtree 이름은 64자 이하여야 합니다.

qtree 간에 디렉토리를 이동할 수 없습니다. Qtree 간에 파일만 이동할 수 있습니다.

동일한 FlexVol 또는 SCVMM 풀에 qtree 레벨 및 볼륨 레벨 공유를 생성하는 경우 qtree가 FlexVol 공유에 디렉토리로 표시됩니다. 따라서 실수로 삭제하지 않도록 주의해야 합니다.

# <span id="page-2-2"></span>**qtree** 접합 경로를 확보합니다

qtree의 접합 경로 또는 네임스페이스 경로를 획득하여 개별 qtree를 마운트할 수 있습니다. CLI 명령 'qtree show-instance'에 표시되는 qtree 경로는 '/vol/<volume\_name>/<qtree\_name>' 형식입니다. 그러나 이 경로는 qtree의 접합 경로 또는 네임스페이스 경로를 참조하지 않습니다.

이 작업에 대해

Qtree의 접합 경로 또는 네임스페이스 경로를 확인하려면 볼륨의 접합 경로를 알아야 합니다.

단계

1. 'vserver volume junction-path' 명령을 사용하여 볼륨의 junction path를 구합니다.

다음 예에서는 vs0이라는 이름의 스토리지 가상 시스템(SVM)에 있는 vol1이라는 볼륨의 접합 경로를 표시합니다.

cluster1::> volume show -volume vol1 -vserver vs0 -fields junction-path ------- ------ ------------ vs0 vol1 /vol1

위 출력에서 볼륨의 접합 경로는 '/vol1'입니다. Qtree는 항상 볼륨에 루팅되므로 Qtree의 접합 경로 또는 네임스페이스 경로는 '/vol1/qtree1'이 됩니다.

# <span id="page-2-3"></span>**Qtree** 이름 제한 사항

qtree 이름의 길이는 64자를 초과할 수 없습니다. 또한 쉼표, 공백 등 qtree 이름에 일부 특수 문자를 사용하면 다른 기능에 문제가 발생할 수 있으므로 사용을 피해야 합니다.

["](https://docs.netapp.com/ko-kr/ontap/system-admin/methods-specifying-queries-concept.html)[파일](https://docs.netapp.com/ko-kr/ontap/system-admin/methods-specifying-queries-concept.html) [이름을](https://docs.netapp.com/ko-kr/ontap/system-admin/methods-specifying-queries-concept.html) [생성할](https://docs.netapp.com/ko-kr/ontap/system-admin/methods-specifying-queries-concept.html) [때](https://docs.netapp.com/ko-kr/ontap/system-admin/methods-specifying-queries-concept.html) [CLI](https://docs.netapp.com/ko-kr/ontap/system-admin/methods-specifying-queries-concept.html)[의](https://docs.netapp.com/ko-kr/ontap/system-admin/methods-specifying-queries-concept.html) [동작과](https://docs.netapp.com/ko-kr/ontap/system-admin/methods-specifying-queries-concept.html) [제약](https://docs.netapp.com/ko-kr/ontap/system-admin/methods-specifying-queries-concept.html) [조건에](https://docs.netapp.com/ko-kr/ontap/system-admin/methods-specifying-queries-concept.html) [대해](https://docs.netapp.com/ko-kr/ontap/system-admin/methods-specifying-queries-concept.html) [자세히](https://docs.netapp.com/ko-kr/ontap/system-admin/methods-specifying-queries-concept.html) [알아보십시오](https://docs.netapp.com/ko-kr/ontap/system-admin/methods-specifying-queries-concept.html)["](https://docs.netapp.com/ko-kr/ontap/system-admin/methods-specifying-queries-concept.html).

### <span id="page-3-0"></span>디렉토리를 **qtree**로 변환합니다

### 디렉토리를 **qtree** 개요로 변환합니다

FlexVol 볼륨의 루트에 qtree로 변환할 디렉토리가 있는 경우 클라이언트 애플리케이션을 사용하여 디렉토리에 포함된 데이터를 이름이 같은 새 qtree로 마이그레이션해야 합니다.

이 작업에 대해

디렉토리를 qtree로 변환하기 위한 단계는 사용하는 클라이언트에 따라 다릅니다. 다음 프로세스에서는 완료해야 하는 일반적인 작업을 간략하게 설명합니다.

### 단계

- 1. qtree로 만들 디렉토리의 이름을 바꿉니다.
- 2. 원래 디렉토리 이름을 사용하여 새 qtree를 생성합니다.
- 3. 클라이언트 애플리케이션을 사용하여 디렉토리의 컨텐츠를 새 qtree로 이동합니다.
- 4. 지금 빈 디렉토리를 삭제합니다.

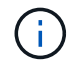

기존 CIFS 공유와 연결된 디렉토리는 삭제할 수 없습니다.

### **Windows** 클라이언트를 사용하여 디렉토리를 **qtree**로 변환합니다

Windows 클라이언트를 사용하여 디렉토리를 qtree로 변환하려면 디렉토리 이름을 바꾸고 스토리지 시스템에서 qtree를 생성한 다음 디렉토리 콘텐츠를 qtree로 이동합니다.

이 작업에 대해

이 절차를 수행하려면 Windows 탐색기를 사용해야 합니다. Windows 명령줄 인터페이스 또는 DOS 프롬프트 환경에서는 사용할 수 없습니다.

### 단계

- 1. Windows 탐색기를 엽니다.
- 2. 변경할 디렉토리의 폴더 표현을 클릭합니다.

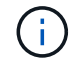

디렉토리는 포함하는 볼륨의 루트에 있어야 합니다.

- 3. 파일 \* 메뉴에서 \* 이름 바꾸기 \* 를 선택하여 이 디렉터리에 다른 이름을 지정합니다.
- 4. 스토리지 시스템에서 'volume qtree create' 명령을 사용하여 디렉토리의 원래 이름으로 새 qtree를 생성합니다.
- 5. Windows 탐색기에서 이름이 바뀐 디렉토리 폴더를 열고 폴더 안의 파일을 선택합니다.
- 6. 이러한 파일을 새 qtree의 폴더 표시로 끕니다.

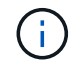

이동하는 폴더에 포함된 하위 폴더가 많을수록 이동 작업이 오래 걸립니다.

7. 파일 \* 메뉴에서 \* 삭제 \* 를 선택하여 이름이 바뀐 지금 비어 있는 디렉토리 폴더를 삭제합니다.

**UNIX** 클라이언트를 사용하여 디렉토리를 **qtree**로 변환합니다

UNIX에서 디렉토리를 qtree로 변환하려면 디렉토리의 이름을 바꾸고 스토리지 시스템에서 qtree를 생성한 다음 디렉토리의 컨텐츠를 qtree로 이동합니다.

단계

- 1. UNIX 클라이언트 창을 엽니다.
- 2. mv 명령을 사용하여 디렉토리의 이름을 바꿉니다.

client: mv /n/user1/vol1/dir1 /n/user1/vol1/olddir

3. 스토리지 시스템에서 'volume qtree create' 명령을 사용하여 원래 이름의 qtree를 생성합니다.

```
system1: volume qtree create /n/user1/vol1/dir1
```
4. 클라이언트에서 mv 명령을 사용하여 이전 디렉토리의 컨텐츠를 qtree로 이동합니다.

 $\left(\begin{smallmatrix} 1\ 1 \end{smallmatrix}\right)$ 

이동 중인 디렉토리에 있는 하위 디렉토리가 많을수록 이동 작업이 더 오래 걸립니다.

client: mv /n/user1/vol1/olddir/\* /n/user1/vol1/dir1

5. rmdir 명령을 사용하여 현재 비어 있는 이전 디렉토리를 삭제합니다.

client: rmdir /n/user1/vol1/olddir

#### 작업을 마친 후

UNIX 클라이언트가 mv 명령을 구현하는 방법에 따라 파일 소유권 및 권한이 유지되지 않을 수 있습니다. 이 경우 파일 소유자와 권한을 이전 값으로 업데이트합니다.

### <span id="page-4-0"></span>**Qtree** 관리 및 구성을 위한 명령

특정 ONTAP 명령을 사용하여 qtree를 관리하고 구성할 수 있습니다.

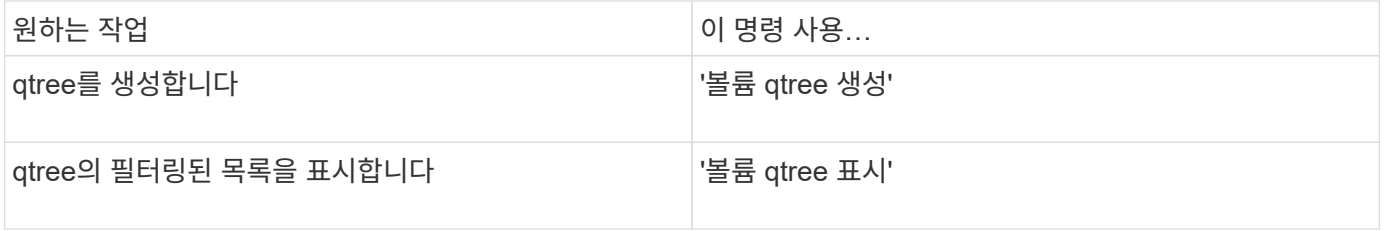

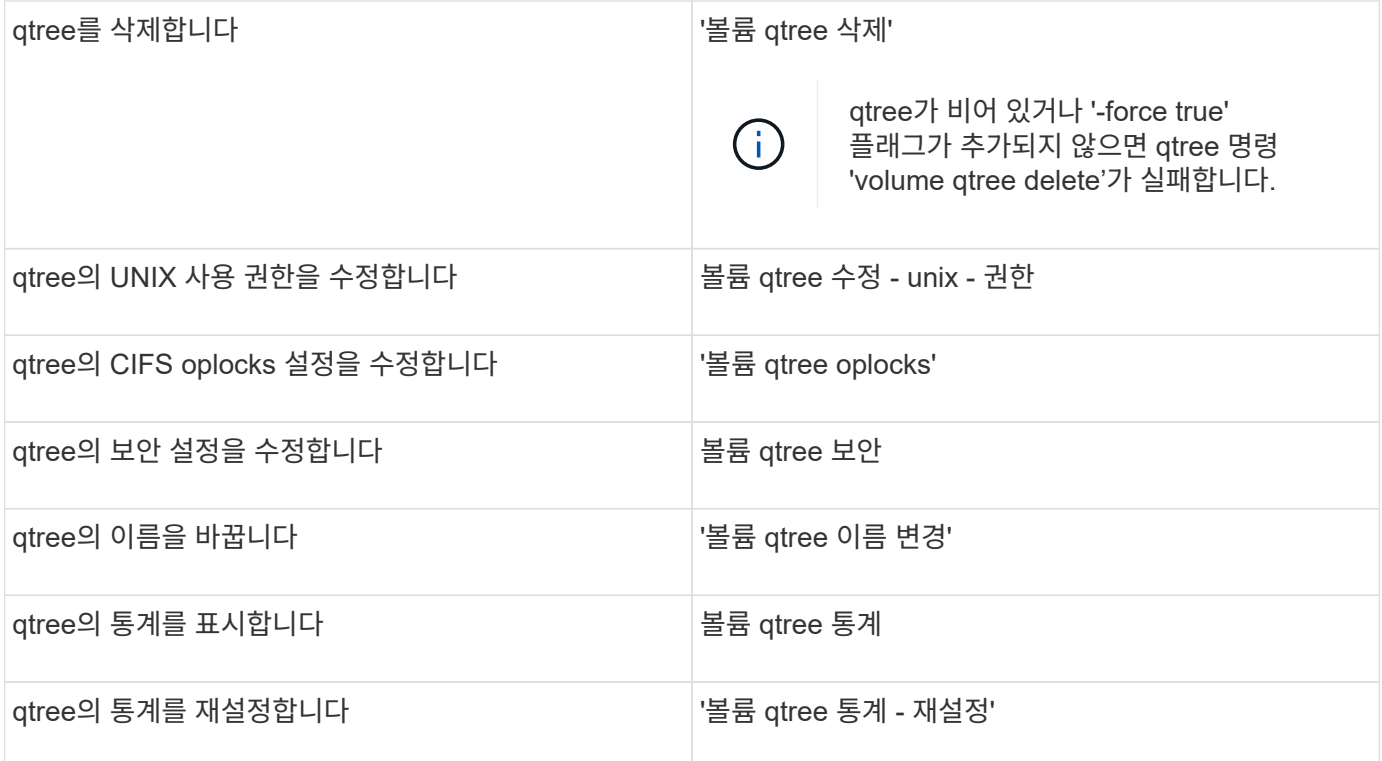

 $\bigodot$ 

'volume rehost' 명령을 사용하면 해당 볼륨에 대한 다른 동시 관리 작업이 실패할 수 있습니다.

Copyright © 2024 NetApp, Inc. All Rights Reserved. 미국에서 인쇄됨 본 문서의 어떠한 부분도 저작권 소유자의 사전 서면 승인 없이는 어떠한 형식이나 수단(복사, 녹음, 녹화 또는 전자 검색 시스템에 저장하는 것을 비롯한 그래픽, 전자적 또는 기계적 방법)으로도 복제될 수 없습니다.

NetApp이 저작권을 가진 자료에 있는 소프트웨어에는 아래의 라이센스와 고지사항이 적용됩니다.

본 소프트웨어는 NetApp에 의해 '있는 그대로' 제공되며 상품성 및 특정 목적에의 적합성에 대한 명시적 또는 묵시적 보증을 포함하여(이에 제한되지 않음) 어떠한 보증도 하지 않습니다. NetApp은 대체품 또는 대체 서비스의 조달, 사용 불능, 데이터 손실, 이익 손실, 영업 중단을 포함하여(이에 국한되지 않음), 이 소프트웨어의 사용으로 인해 발생하는 모든 직접 및 간접 손해, 우발적 손해, 특별 손해, 징벌적 손해, 결과적 손해의 발생에 대하여 그 발생 이유, 책임론, 계약 여부, 엄격한 책임, 불법 행위(과실 또는 그렇지 않은 경우)와 관계없이 어떠한 책임도 지지 않으며, 이와 같은 손실의 발생 가능성이 통지되었다 하더라도 마찬가지입니다.

NetApp은 본 문서에 설명된 제품을 언제든지 예고 없이 변경할 권리를 보유합니다. NetApp은 NetApp의 명시적인 서면 동의를 받은 경우를 제외하고 본 문서에 설명된 제품을 사용하여 발생하는 어떠한 문제에도 책임을 지지 않습니다. 본 제품의 사용 또는 구매의 경우 NetApp에서는 어떠한 특허권, 상표권 또는 기타 지적 재산권이 적용되는 라이센스도 제공하지 않습니다.

본 설명서에 설명된 제품은 하나 이상의 미국 특허, 해외 특허 또는 출원 중인 특허로 보호됩니다.

제한적 권리 표시: 정부에 의한 사용, 복제 또는 공개에는 DFARS 252.227-7013(2014년 2월) 및 FAR 52.227- 19(2007년 12월)의 기술 데이터-비상업적 품목에 대한 권리(Rights in Technical Data -Noncommercial Items) 조항의 하위 조항 (b)(3)에 설명된 제한사항이 적용됩니다.

여기에 포함된 데이터는 상업용 제품 및/또는 상업용 서비스(FAR 2.101에 정의)에 해당하며 NetApp, Inc.의 독점 자산입니다. 본 계약에 따라 제공되는 모든 NetApp 기술 데이터 및 컴퓨터 소프트웨어는 본질적으로 상업용이며 개인 비용만으로 개발되었습니다. 미국 정부는 데이터가 제공된 미국 계약과 관련하여 해당 계약을 지원하는 데에만 데이터에 대한 전 세계적으로 비독점적이고 양도할 수 없으며 재사용이 불가능하며 취소 불가능한 라이센스를 제한적으로 가집니다. 여기에 제공된 경우를 제외하고 NetApp, Inc.의 사전 서면 승인 없이는 이 데이터를 사용, 공개, 재생산, 수정, 수행 또는 표시할 수 없습니다. 미국 국방부에 대한 정부 라이센스는 DFARS 조항 252.227-7015(b)(2014년 2월)에 명시된 권한으로 제한됩니다.

#### 상표 정보

NETAPP, NETAPP 로고 및 <http://www.netapp.com/TM>에 나열된 마크는 NetApp, Inc.의 상표입니다. 기타 회사 및 제품 이름은 해당 소유자의 상표일 수 있습니다.